## Accessing the Conference Website

1. Click on the conference website [LINK](https://lsa-annualmeeting.secure-platform.com/a/organizations/main/home) and then *"LOGIN"*

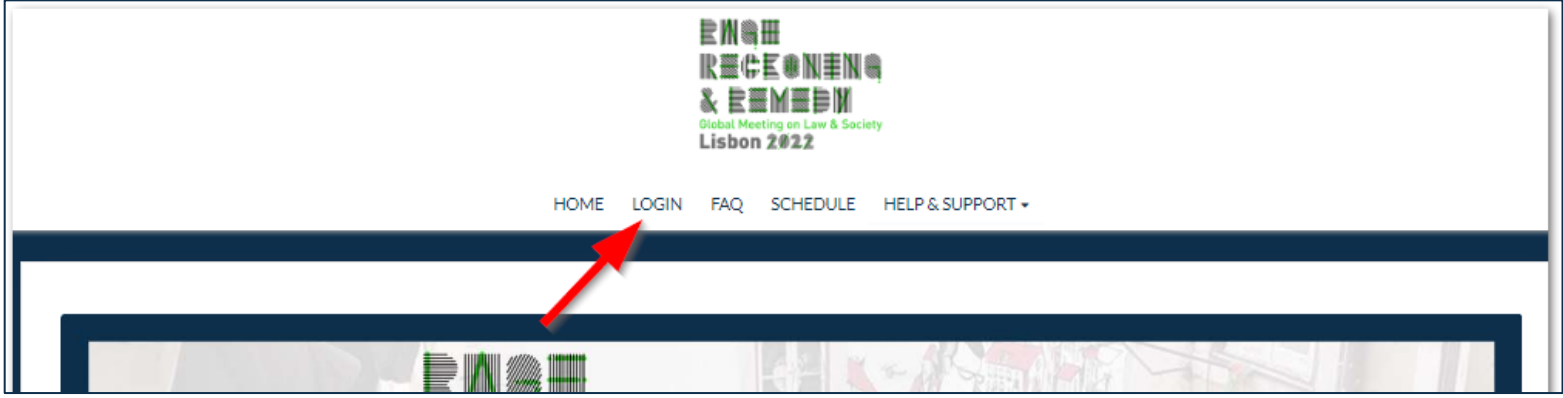

2. Login with your LSA membership credentials. If you forgot or need to reset your password, use the *"Click here to reset your password"* feature. Please Note: Your Username will either be your full email address or one you created yourself. If you have trouble logging in, please contact us at [lsa@lawandsociety.org](mailto:lsa@lawandsociety.org).

Once you successfully login you will be brought to the conference website. The *"Login"* button will have changed to *"My Account",* this is a good indication that you are successfully logged-in.

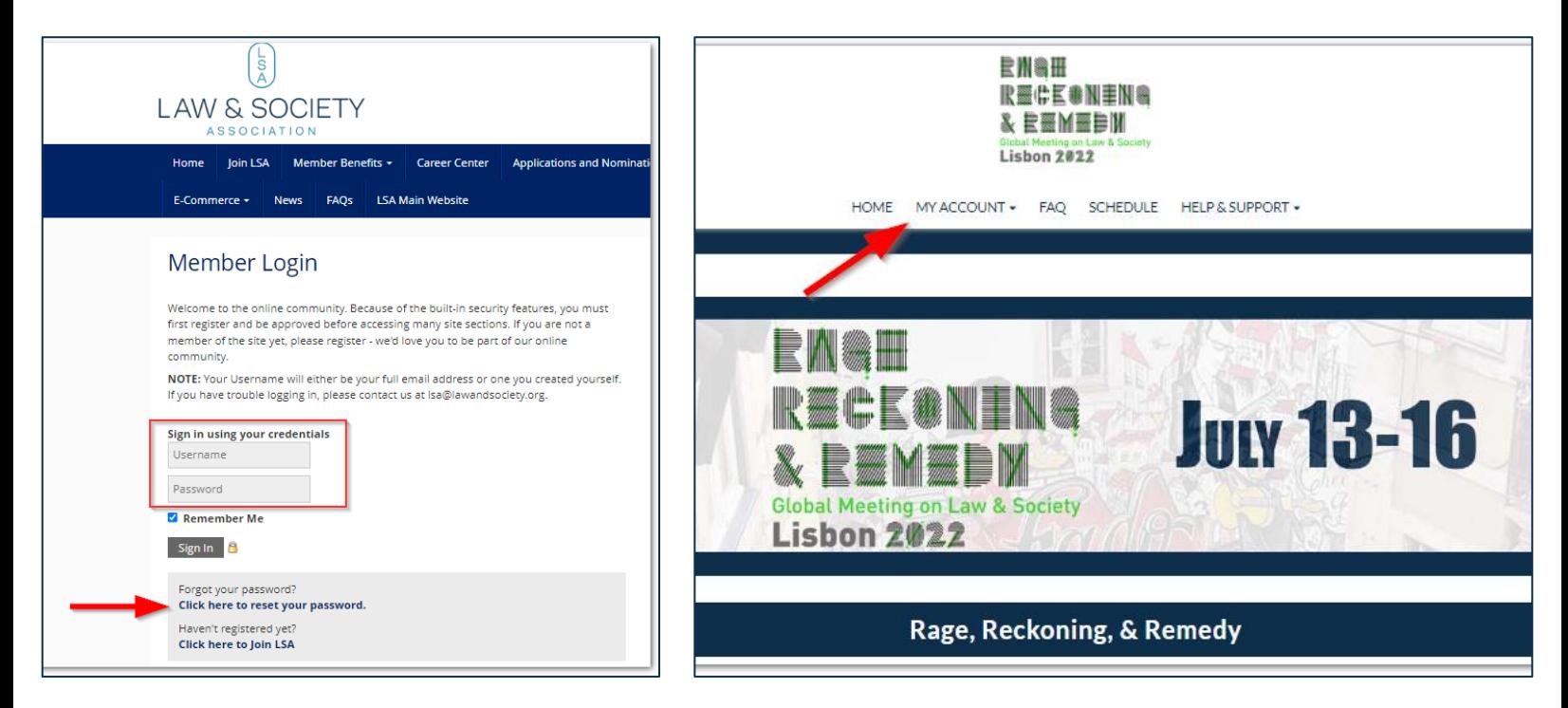

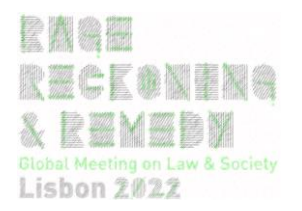

## Navigating to Sessions

1. Click on "Schedule*"* on the menu bar.

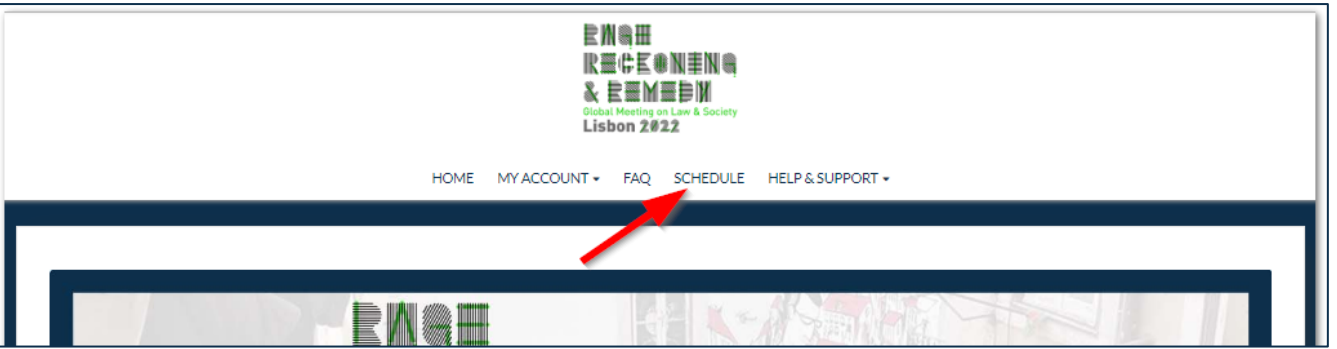

2. You will see a gallery view of all the sessions. Please note all sessions times are displayed in W. Europe Daylight Time. You can toggle throughout the days and also refine your search with a search bar and filters. Once you have located the session you want to join, click "View Session Details"

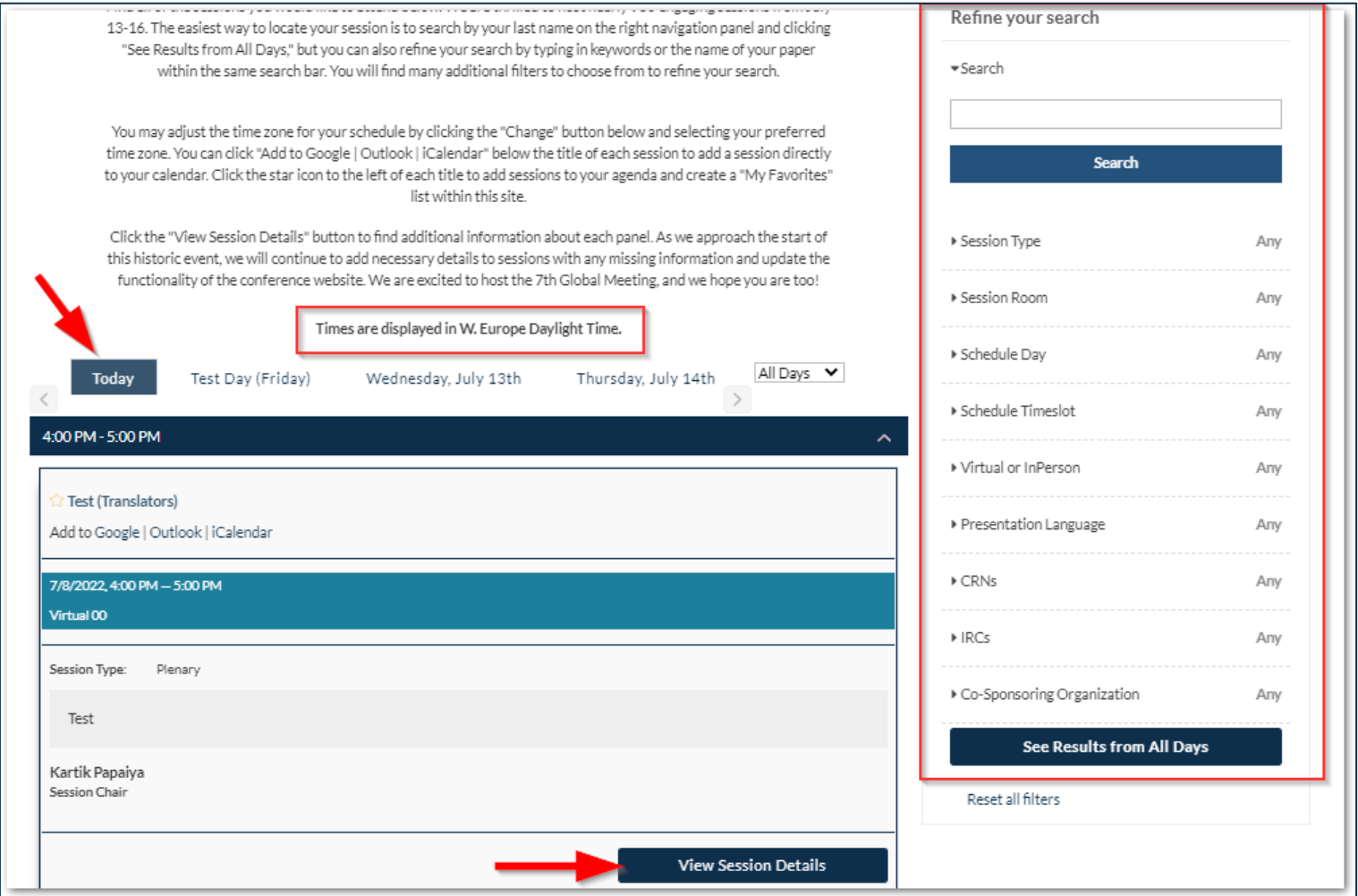

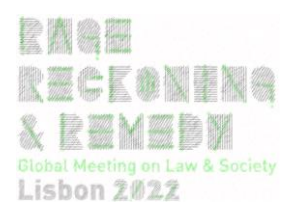

## Navigating to Sessions

3. Once you click on "View Session Details", you will see the session description and the button to join the session. Please note: Your registered email address has been loaded in the back of the conference website indicating that you are a session speaker or chair, which will give you are host and/or co-host privileges. Once of those privileges is to start the session 15 minutes prior to the official start time of the session. The button will change at the 15 minute prior mark from "Room Opens at {Time}" to "Start Session". Only sessions speakers and chairs will be able to enter the room 15 minutes prior to prep for the session. Please use this time to test your audio, video and screenshare of the presentation.

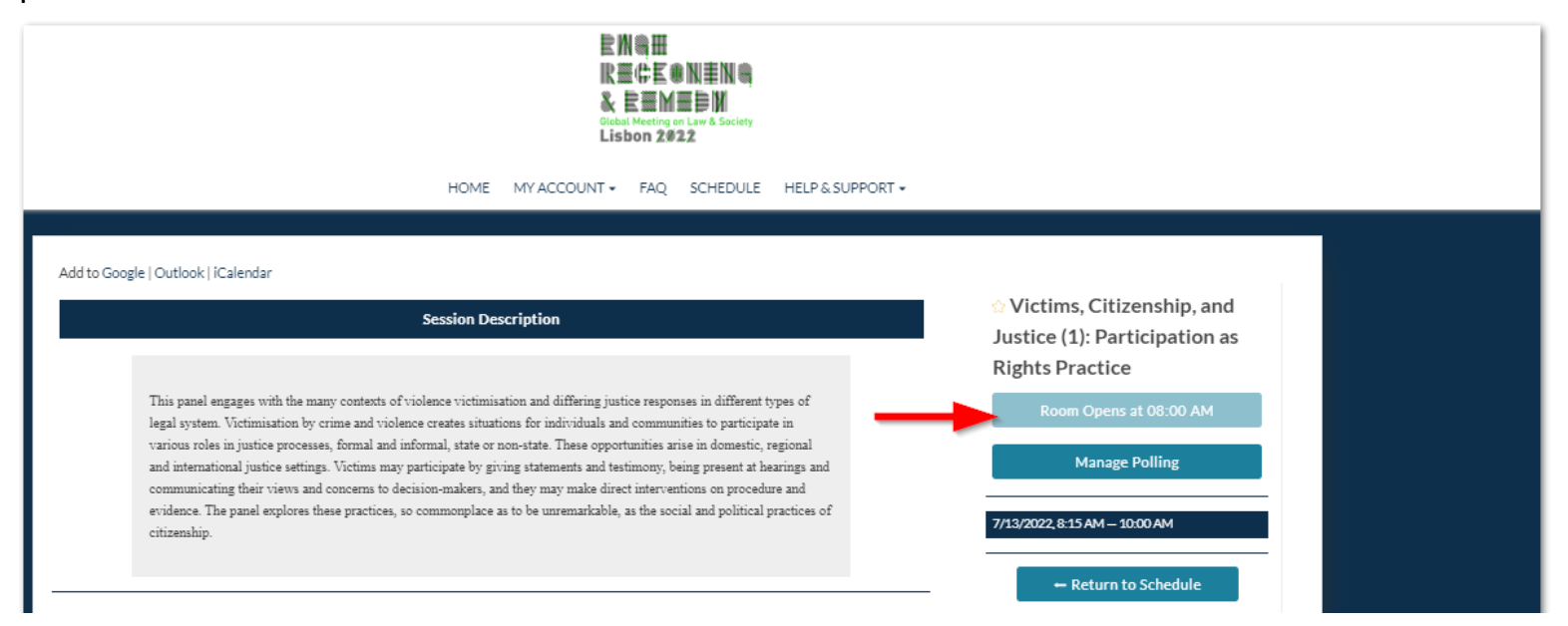

4. At any page of the conference website you will a blue help widget on the bottom right and corner. You will able to communicate with our Live Support Team for assistance on gaining access to sessions or general help throughout the conference.

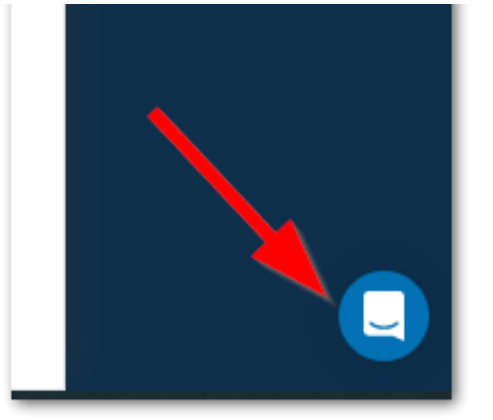

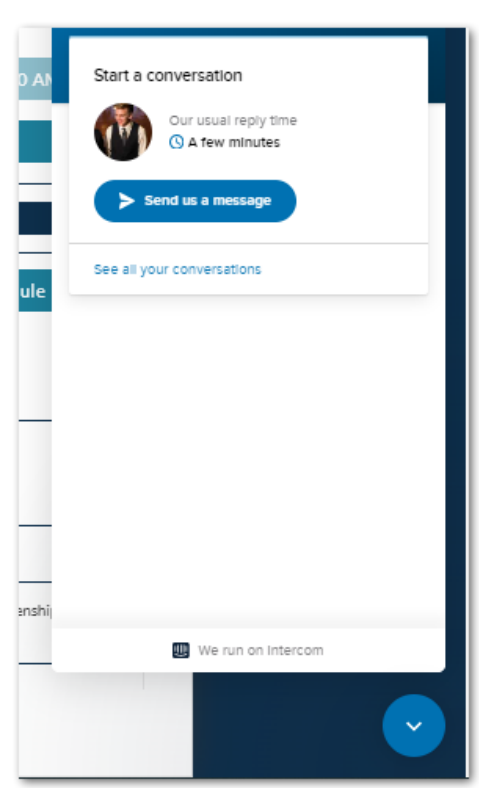

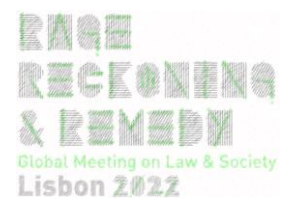